## Arbeiten mit Office-365

Im Internet die Installationsdateien herunterladen

- ✓ Dazu Navigieren zu [www.office.com](http://www.office.com/)
- ✓ Anmelden

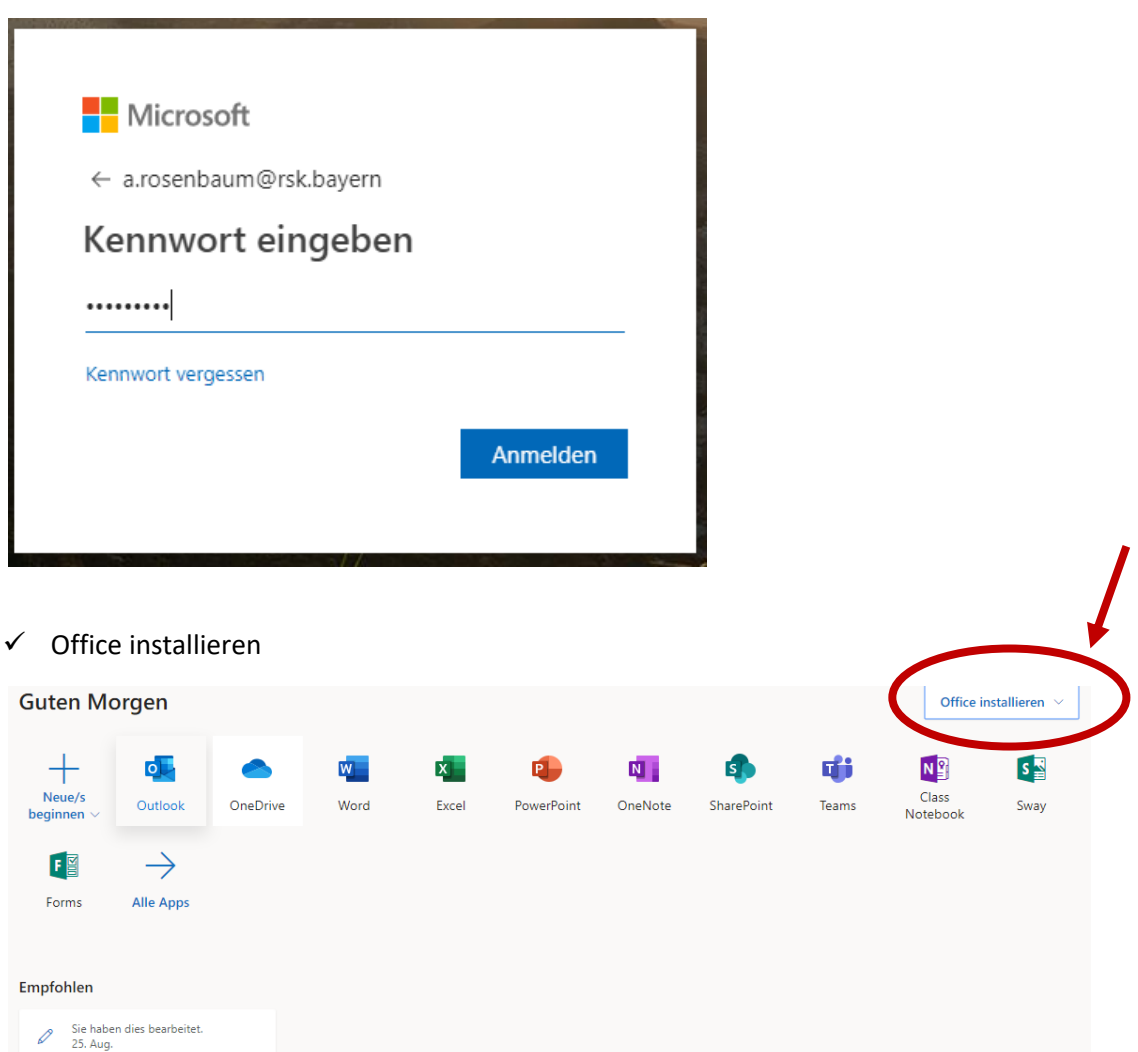

## Kontoinformationen, u. a. Passwort ändern

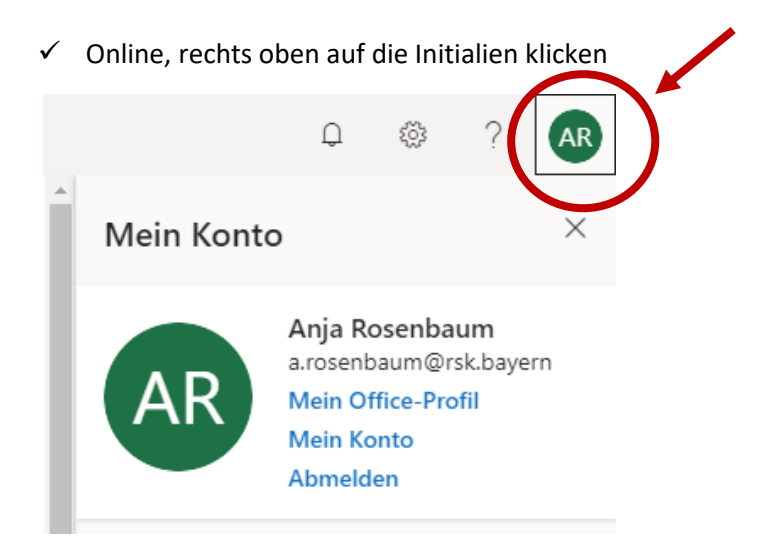

## $\checkmark$  Anschließend zu "Mein Konto"

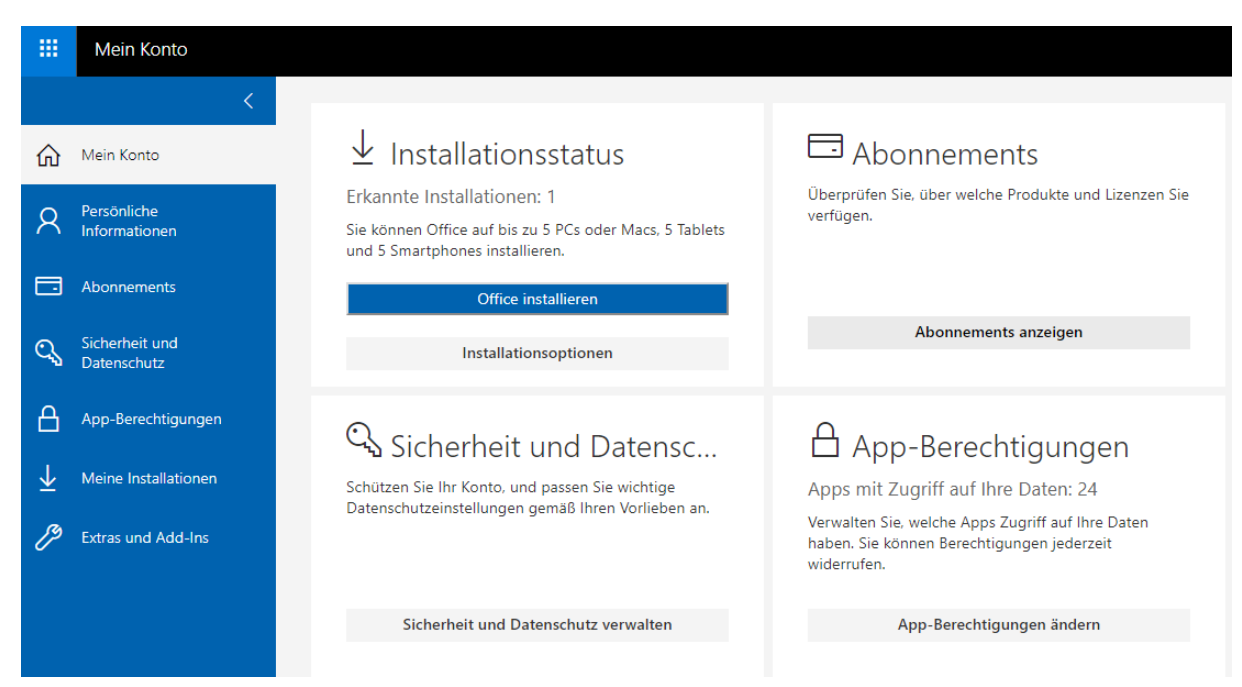

✓ Passwort ändern bei "Sicherheit und Datenschutz"

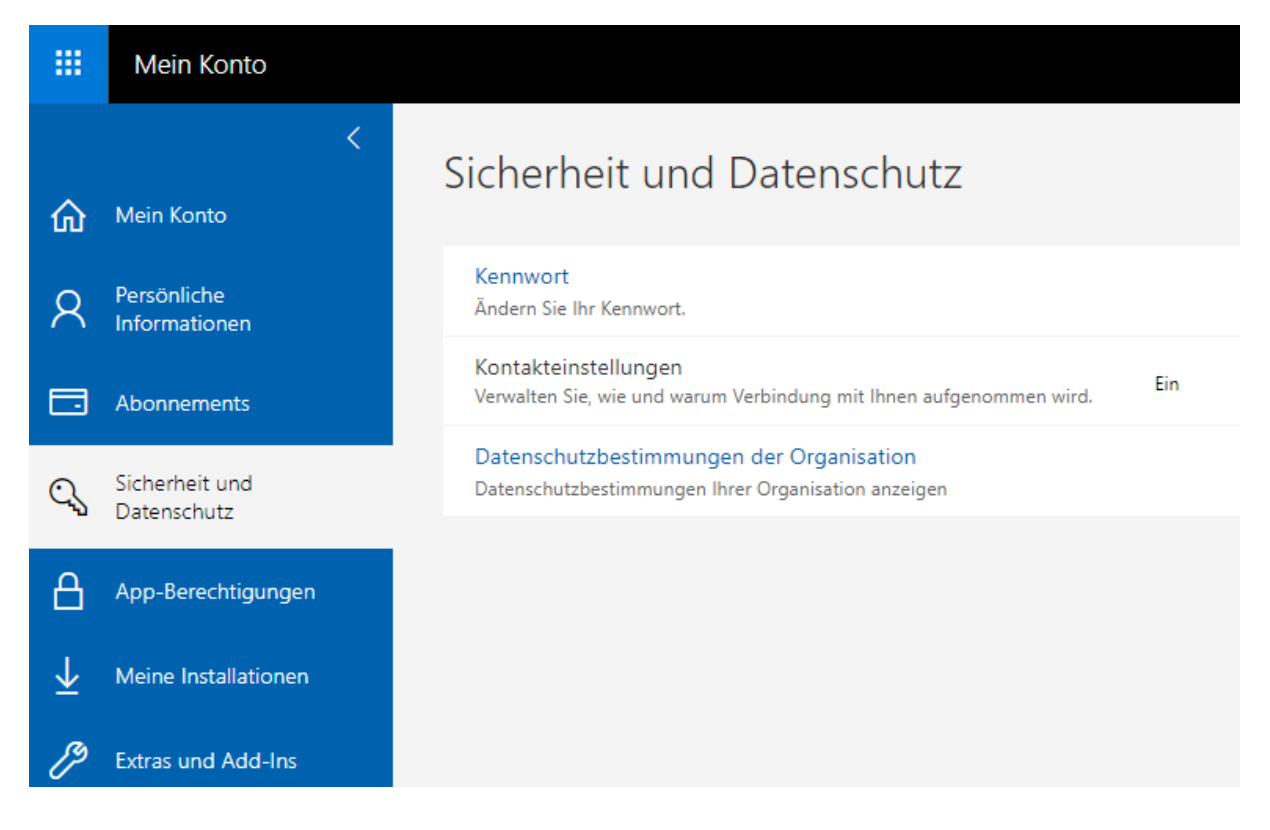

## Mailing

- ✓ entweder Outlook installieren
- ✓ Oder online <https://outlook.com/rsk.bayern>

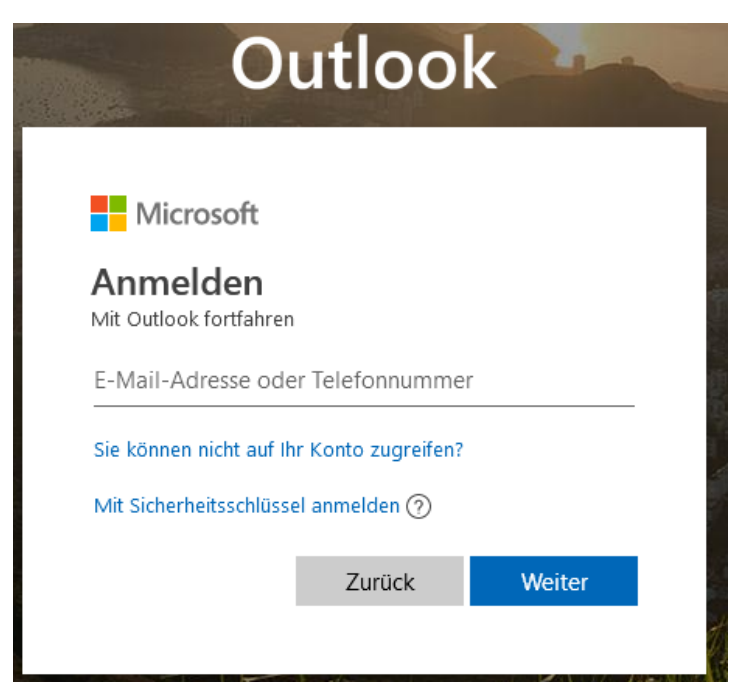